## **How to Access Immunizations**

\*You **CANNOT** access immunizations through app, **MUST** access through computer/web browser\*

1. Click on Menu.

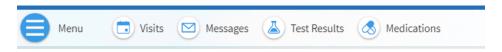

2. Go to Health Summary under My Record.

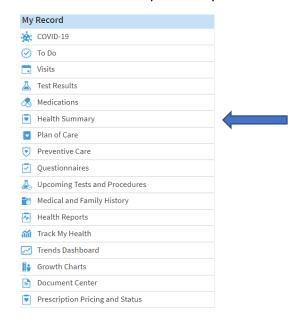

3. Can print/view immunization record by clicking "View Printable Immunizations."

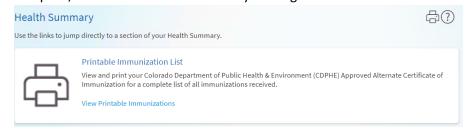